# GraphAnno: A lightweight tool for multi-level annotation

Volker Gast

February 10, 2017

## Downloading and starting the programme

- $\triangleright$  GraphAnno is available on GitHub, maintained by Lennart Bierkandt (LBierkandt/graph-anoo)
- $\triangleright$  For today, we will get it from my account, as I have included some demo data for illustration; go to github and search for **grno**
- $\triangleright$  Download ZIP
- $\blacktriangleright$  Unpack zip-file somewhere
- ▶ Open the folder grno-master and start main.exe
- ▶ Open browser and go tu URL localhost: 4567 (you can add a bookmark if you like)

# Operating GraphAnno

- $\triangleright$  There is a comprehensive **documentation** (link in the bottom-right corner)
- $\triangleright$  GraphAnno is (basically) operated with the keyboard:
	- $\triangleright$  Commands in the command line in the left-bottom corner
	- $\blacktriangleright$  Function keys

## Importing data

 $\triangleright$  Data can be created manually (but we would not normally do that), e.g. with

ns 1 2 3 4 5

```
(create 5 new sentences with name '1, 2, 3, 4, 5'; cf. F9)
```
- t This is an example (tokenize "This is an example")
- $\blacktriangleright$  Import of raw text

import text

- ▶ Import through GraphPynt (Python interface to GraphAnno; allows preprocessing, e.g. parsing, assignment of tokens to speakers, etc.): Available on GitHub (account VolkerGast)
- $\blacktriangleright$  GraphAnno-files are loaded with

load \$file

# Operating GraphAnno

#### $\blacktriangleright$  Configuration:

- $\triangleright$  pref: Customizing autocomplete options
- $\triangleright$  config: customize layers
- $\blacktriangleright$  metadata: keys and values for metadata-annotation
- $\blacktriangleright$  tagset: define tagsets
- $\blacktriangleright$  makros: define annotation makros
- $\triangleright$  annotators: create annotators (for multi-annotator projects)
- $\blacktriangleright$  file: some file settings

# Navigating in GraphAnno

 $\blacktriangleright$  Navigating with F-keys:

- $\triangleright$  F6: Filter: allows us to show only specific annotation layers
- $\triangleright$  F7: Search window: Allows us to search for nodes of a specific type and graph fragments
- $\triangleright$  F8: Command history: Records all the commands of a session
- $\blacktriangleright$  F9: Navigation window (shows all the sentences)
- $\blacktriangleright$  Navigating with keyboard showrtkuts
	- $\triangleright$  Navigation within the window is done with  $CTRL+SHIFT+[X]$ , with  $[X]$  standing for
		- $\blacktriangleright$  arrow keys: up, down, left, right
		- $+$ , –: zom in/out

 $\triangleright$  Navigating within the corpus can be done with  $\text{ALT} + [\text{ARROW}]$ 

## An example: Spoken language

- ▶ load demo/llc.json
- $\blacktriangleright$  Toggle navigation window with F9
- $\triangleright$  Select different portions of the corpus (e.g. sentences 7 and 8) by selecting them in the navigation window (multiple selection with CTRL [individual] or SHIFT [sequences of sentences]); confirm selection with RETURN.
- Inspect the data (toggle node identifiers with  $F4$ )

### Some basic annotations: Intonation

Annotate Intonation Phrases, e.g. for sentence  $4$ 

g n4..n6 cat:IP t

g: 'group' (create constituent)

n4..n6 node identifiers, equivalent to n4 n5 n6 cat:IP category attribute is privileged, as shown without cat-key t annotate at 't-layer' (cf. config)

 $\triangleright$  We can create an annotation makro, e.g. x for the annotation cat:IP

g n4..n6 x

### Structural annotations

- $\blacktriangleright$  Select a different layer, e.g. s
- $\blacktriangleright$  It might make sense to make intonational annotations invisible with F6
- Annotate structural units such as the VALESCO-categoies subact, act, intervention, e.g.

g n8..n13 cat:SUBACT s g n5..n7 n31 cat:ACT

## An example: hierarchical annotations

- $\triangleright$  load demo/cc: load file cc. json (with some data on concessives)
- $\triangleright$  Toggle internal windows: F6, F7, F8, F9
- $\triangleright$  Toggle node identifiers: F4
- $\triangleright$  Try to navigate in the window, inspecting the first sentence of the corpus (Of course they have been put forward by political groups, . . .).
- $\blacktriangleright$  Modify the tree with commands such as:
	- ► a \$node \$key: \$val\$
	- ► di \$node\$ (delete node)
	- ► g \$node1 \$node2 \$key: \$val
	- ► ni \$node \$edge \$key: \$val

## A final note

 $\triangleright$  There is a multi-media version of GraphAnno, fully functional on Linux and (very soon) also available for Windowd and Mac!

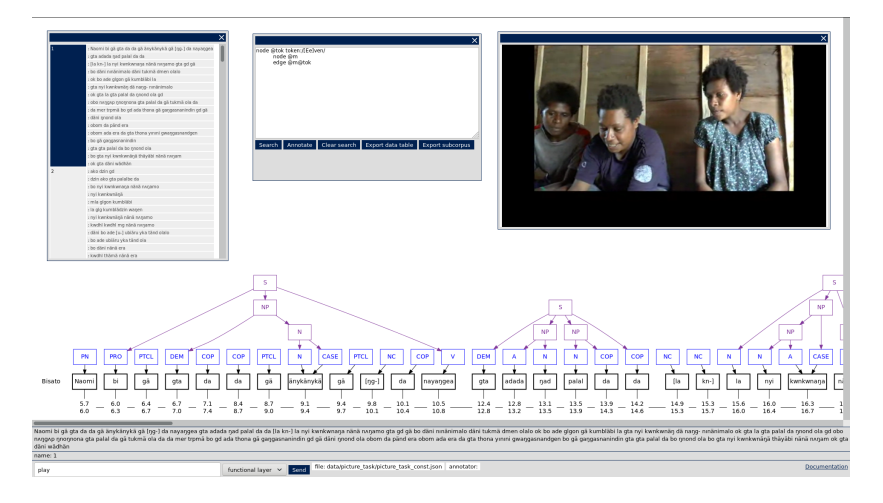

## Some references

- ► Gast, V., L. Bierkandt, S. Druskat & C. Rzymski (2016). ['Enriching](http://www.lrec-conf.org/proceedings/lrec2016/pdf/1192_Paper.pdf) [TimeBank: Towards a more precise annotation of temporal relations](http://www.lrec-conf.org/proceedings/lrec2016/pdf/1192_Paper.pdf) [in a text'.](http://www.lrec-conf.org/proceedings/lrec2016/pdf/1192_Paper.pdf) In Nicoletta Calzolari et al. (eds.): Proceedings of the Tenth International Conference on Language Resources and Evaluation (LREC). European Language Resources Association.
- ▶ Gast, V., L. Bierkandt & C. Rzymski (2015). ['Creating and](http://www.personal.uni-jena.de/~mu65qev/papdf/Gast_et_al_2015b.pdf) [retrieving tense and aspect annotations with GraphAnno, a](http://www.personal.uni-jena.de/~mu65qev/papdf/Gast_et_al_2015b.pdf) [lightweight tool for multi-level annotation'.](http://www.personal.uni-jena.de/~mu65qev/papdf/Gast_et_al_2015b.pdf) In Bunt, H. (ed.): Proceedings of the 11th Joint ACL-ISO Workshop on Interoperable Annotation, 23-28. Tilburg: Tilburg Center for Cognition and Communication.
- ► Gast, V., L. Bierkandt & C. Rzymski (2015). ['Annotating modals](http://iwcs2015.github.io/static/proceedings/moma/W15-0303.pdf) [with GraphAnno, a configurable lightweight tool for multi-level](http://iwcs2015.github.io/static/proceedings/moma/W15-0303.pdf) [annotation'.](http://iwcs2015.github.io/static/proceedings/moma/W15-0303.pdf) In M. Nissim & P. Pietrandrea (eds.): Proceedings of the Workshop on Models for Modality Annotation, 19-28. Stroudsburg, PA : Association for Computational Linguistics (ACL).